# Interface

Lorain County Computer Users Group www.LCCUG.com info@LCCUG.com Volume 27 Number 11 November 2015

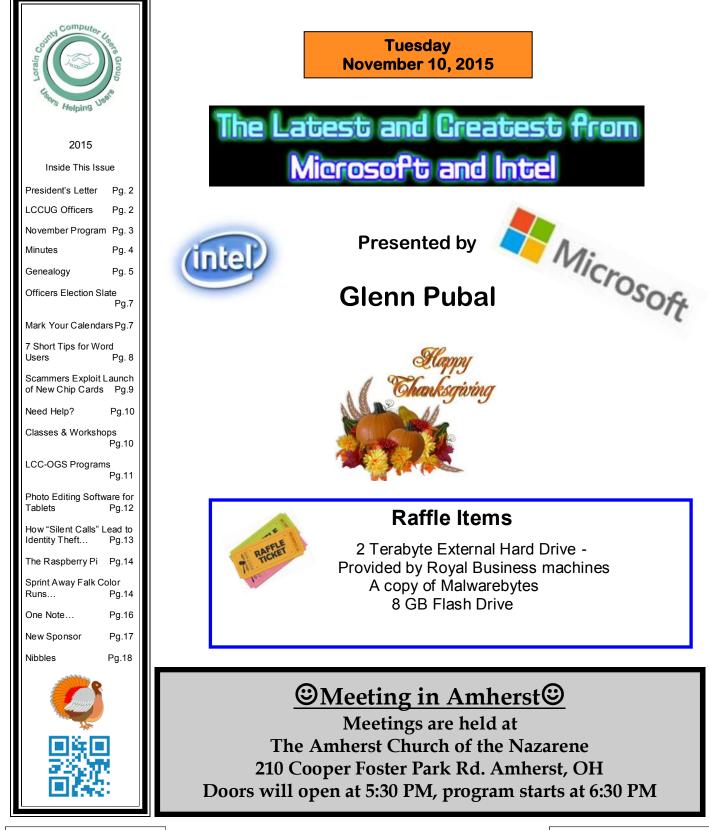

Volume 27 Issue 11| Page 1

## A Word From Our President

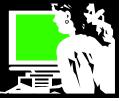

We had an interesting meeting in October looking at some fun technology.

We had the Amazon Echo demonstrated. Amazon Echo, also known as Alexa, is a voice command device from Amazon.com that is always listening. Its functions include question answering, playing music and control-ling smart devices.

Next we heard about Xlink which connects up to three cell phones to regular corded or cordless telephones. This will give you extra features on your cell phone to help you be able to cancel up your phone landline.

We saw the app Periscope in use. Periscope (owned by Twitter) is a platform that allows you to video-record and broadcast to anywhere in the entire world.

We then learned how the FitBit is a slim, stylish device that tracks all-day activity like steps, distance, calories burned and active minutes. It then can sync with your smartphone and/or computer to help you make healthy decisions.

Finally we learned about the Raspberry Pi which is a low cost, credit-card sized computer that plugs into a computer monitor or TV, and uses a standard keyboard and mouse. This little device allows people of all ages to explore computing, and to learn how to program at a very low cost.

Those interested in learning about this tiny and affordable computer that you can use to learn programming through fun, practical projects will have a chance to do so in January. Neil Higgins is planning to meet with those interested during our 3rd Tuesday Problem Solving workshop and do some hands-on building. Please contact him if you'd like to come.

There are links from this October meeting on the club blog at http://lccug.blogspot.com/

At our November meeting we will continue to talk about current computer trends. We will welcome the return of local businessman, Glenn Pubal of Royal Business in Elyria. He will talk about what he sees as new in technology. Always a very important meeting for us each

## LCCUG Officers For 2014

| President                       | Sandee Ruth<br>president@lccug.com       |  |
|---------------------------------|------------------------------------------|--|
| Vice President                  | Carole Doerr<br>vicepresident@lccug.com  |  |
| Secretary                       | Don Hall<br>secretary@lccug.com          |  |
| Treasurer                       | Micky Knickman<br>treasurer@lccug.com    |  |
| Newsletter<br>Editor            | Pam Rihel<br>newsletter@lccug.com        |  |
| Web Page Editor                 | Richard Barnett<br>webpage@lccug.com     |  |
| Statutory Agent                 | Sandra Ruth statutory_agent@lccug.com    |  |
| Director of<br>Membership       | Dennis Smith<br>membership@lccug.com     |  |
| Director of<br>Advertising      | Richard Barnett<br>advertising@lccug.com |  |
| Director of<br>Public Relations | Open                                     |  |

year.

We will have some great prizes that evening in the raffle for members. Glenn is providing a 2gb external hard drive!! Be sure to come and bring a friend!!

Speaking of prizes... we are adding some nice extra prizes to our Christmas Chinese raffle. There will be a new laser printer among other things. We will also be raffling off a "Raspberry Pi" minicomputer during the party. Please check your closets for slightly used items that you can place in our Chinese raffle to help raise money for the Church's food bank.

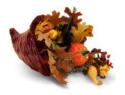

Happy Thanksgiving

*Sandee Ruth* LCCUG President

Volume 27 Issue 11 | Page 2

November 2015 | Interface

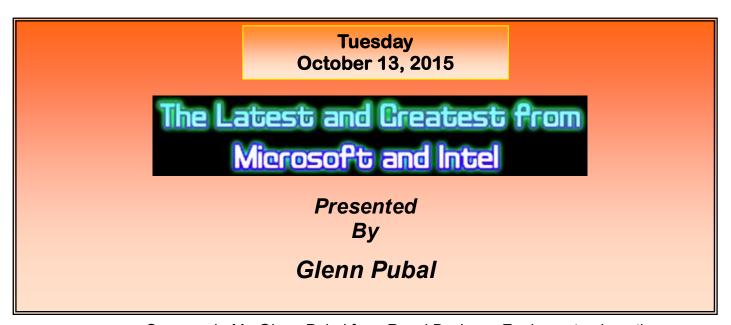

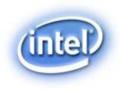

Once again Mr. Glenn Pubal from Royal Business Equipment, a long time sponsor, will discuss with us the latest information that he has about the new products and technology that Intel and Microsoft have been working on. Mr. Pubal has a wealth of knowledge concerning the products, services, technology, and direction that these two giant companies have and how they can and will affect our daily lives. As always, this promises to be an outstanding presenta-

tion. Don't miss it!

#### We will be raffling off a 2 terabyte hard drive provided by Royal Business.

#### We will also raffle off a copy of Malwarebytes and an 8GB Flash drive!

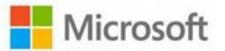

## MEETING CANCELLATION NOTICE

When a meeting is cancelled, the notification will be on our Websites and emails will be sent out to our members.

Our Websites are: www.lccug.com www.lccug.com/members

If you think the weather is too bad to drive in then don't try to come to a meeting that may already be cancelled. Please check your email boxes and our websites.

**Thank You** 

## Attention! Attention! Attention!

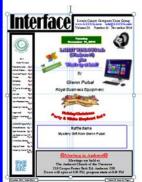

Now you can get a 5 year membership subscription to LCCUG for only \$75.00.

This is a savings of \$50.00. Can't beat this price.

So talk to Micky Knickman our Treasurer and get started on your 5 year membership today.

Don't wait until this great offer disappears. Sign-up today...

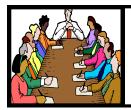

## Executive Board Meeting Minutes

#### OCTOBER 6, 2015

The board Google Hangout video meeting was attended by Sandee Ruth, Don Hall, Micky Knickman, Pam Rihel, Richard Barnett and Dennis Smith.

The October 13th program was finalized with presentations by Sandee, Richard, and Neil showing new technology.

The board discussed the many program possibilities for the upcoming year along with outside tours, both Tuesday night and special dates.

Micky informed the board that our laptop computer could not upgrade to Windows 10. He moved we donate the laptop to the church. Don seconded, motion passed. It was agreed we do not need to purchase a new one since board members bring their personal laptops for presentation.

Sandee will check out our standing with the Amazon.com link.

The board discussed the December Christmas meeting format and ways to attract more attendees.

Richard moved, Pam seconded the meeting be adjourned.

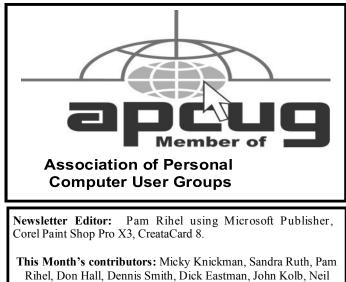

Rihel, Don Hall, Dennis Smith, Dick Eastman, John Kolb, Neil Higgins, Steve Costello, Bob Rankin, John Weigle, Jeannine Sloan, Nancy DeMarteScambusters, WorldStart.com, APCUG, http://www.internetbasedmoms.com/clipart/thanksgiving.html

> Microsoft Office art online, Newsletter is now Online at Iccug.com/newsletters or Iccug.com

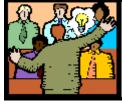

## General Meeting Minutes

#### **OCTOBER 13, 2015**

President Sandee Ruth called the meeting to order. A motion to accept the minutes as shown in the October issue of the *INTERFACE* was made by Ellen Endrizal, seconded by John Dunn. Motion passed by voice vote.

She informed member of the upcoming presentations and the software/hardware prizes available.

We had two new guests attending.

Sandee demonstrated X LINK, cell phone receiver, which runs around \$50 and how it works with your existing land line phone.

She also demonstrated AMAZON ECHO, Elexa, a female voice who answers all your questions about everything. Cost: \$150.

Richard demonstrated FIT BIT, the wrist strap which transmits all your physical motions in terms of calories burned, steps taken, sending it to your smart phone. The program also allows input of all the calories you consume. Cost: \$69— \$299.

He also demonstrated PERISCOPE, a Twitter app which allows you to view others around the world who are presently on PERISCOPE, or you can switch and broadcast your video around the world. A Twitter account is required.

Neil demonstrated RASBERRY PI, a credit card size computer for \$35. It requires software (free), a power supply, mouse, keyboard and monitor to be complete. He then explained 10 different functions it will perform.

Sandee won \$4 from the attendance raffle, Ron Dix won the software/hardware raffle and Ellen Endrizal won the rollover raffle.

Dennis moved, Don seconded meeting be adjourned.

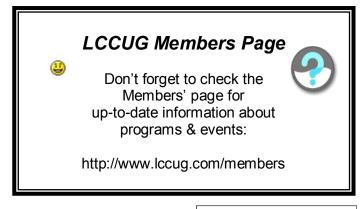

Volume 27 Issue 11 | Page 4

November 2015 | Interface

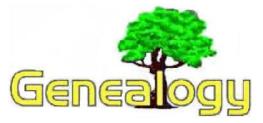

Pam Rihel prihel1947@gmail.com Dick Eastman http://www.eogn.com

## National Digital Newspaper Program

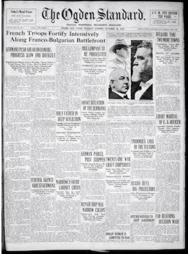

I have written before about the National Digital Newspaper Program, but not for some time. The program continues to grow and expand, so perhaps it is time to go back and look at it again.

The National Endowment for the Humanities and the Library of Congress have partnered to enhance access to historic newspapers for many years with the National Digital Newspaper Program. This longterm effort has developed

an Internet-based, searchable database of U.S. newspapers with descriptive information and select digitization of historic pages. Best of all, the information on the National Digital Newspaper Program is available free of charge. Millions of newspaper pages are available.

The National Digital Newspaper Program is the replacement for the earlier, successful United States Newspaper Program that ran from 1982 to 2009. That was a project sponsored by the National Endowment for the Humanities which, with technical support from the Library of Congress, organized the inventory, cataloging, and selective preservation on microfilm of at-risk newspaper materials. While useful to many historians, students, genealogists, and others, the earlier program captured only a limited number of newspapers. The microfilms are not easily available to everyone, especially in rural locations. In addition, microfilm readers are now becoming harder and harder to find. Another problem is the production of microfilm copies for distribution to libraries and other repositories; duplicating microfilms is becoming more and more difficult as vendors exit the business due to a lack of customers. Finally, microfilms cannot be quickly and easily searched for every word the way computer databases can be searched.

The National Digital Newspaper Program has now digitized all the earlier microfilms and also has embarked on an ambitious program to scan and preserve many more newspapers. As a result, many more people now have easy access from home to this valuable information. The new Program also provides an opportunity for institutions to select and contribute digitized newspaper content, published between 1836 and 1922, to a freely accessible, national newspaper resource.

Since 2005 the National Endowment for the Humanities has awarded grants to state libraries, historical societies, and universities representing states in the national program. These awards are projected to generate more than 5.6 million newspaper pages to be deposited at the Library by the end of 2015, with many more states and territories to be included in the coming years. Over 4 million of these pages are already available through the Chronicling America website.

To access this wealth of information, go to the Chronicling America website at http://chroniclingamerica.loc.gov/. Once there, you will find a simple search method along with an Advanced Search and a third search method, simply labeled as "All Digitized newspapers 1836-1922." I suspect most people will immediately use the simple search shown on the home page to search for names or locations of interest.

Simple search works well for the following:

- Information on persons, places, or events;
- Specific topics or news of the day;
- Concepts or ideas;
- Unique passages of text, such as the source of a frequently-quoted phrase.

Indeed, you may be lucky enough to find what you want by using the simple search. However, the real power of the Chronicling America website becomes apparent only when using the **Advanced Search**. Advanced Search is more flexible and is better for the following:

- To limit your search to particular geographic area by selecting one or more States.
- To limit your search to a particular newspaper or several newspapers by picking from the list of titles currently available in Chronicling America.
- In addition or alternatively, you can search the entire date range available (default), or select a specific date that will limit your search to a specific year, month, or even day, using the begin date and end date lists provided. (Note: Selecting the same beginning month/day/year and ending month/day/year will provide links to every page available for that specific date.)

• In addition or alternatively, enter a specific search term or terms in the Keyword boxes provided. The operators provided will influence the results of your search significantly and can be used in separate searches or in conjunction within a single search.

To use Advanced Search, you can start by first specifying a

#### (Continued on page 6)

#### (Continued from page 5) Dick Eastman

state (also available in simple search) and then perhaps a specific newspaper. Another option is to search all newspapers at once although that may be too broad a sweep for most searches, especially for common names. The Advanced Search then provides many other options:

- Years (any year(s) from 1836 through 1922)
- Search only front page(s) or entire newspapers

• Language (The National Digital Newspaper Program contains many foreign-language newspapers published within the United States.)

• Several Boolean search options (search only specific words, search for ALL words, search for specific phrase, or search for words within close proximity). For any options that do not apply to your search, you simply leave the search boxes blank.

A third search option is called "All Digitized newspapers 1836-1922." While that sounds like a duplicate of simple search, it does add one important difference: the ability to search by ethnicity. Many newspapers were written for specific ethnic groups, including African-American, American Indian, Irish, Jewish, Latin American, Mexican, Pacific Islander, and Spanish. Those ethnic groups are best searched by using the "All Digitized newspapers 1836-1922" search option.

Newspaper pages may be viewed online as well as downloaded and stored or printed locally. The images may be stored in either PDF or JPEG200 format.

When a newspaper page is displayed, you will see the image of the original page. You can also click on "View Text" to display machine-generated text that is produced by Optical Character Recognition (OCR) software. OCR is a fully automated process that converts the visual image of numbers and letters into computer-readable numbers and letters. Computer software can then search the OCR-generated text for words, phrases, numbers, or other characters. However, OCR is not 100 percent accurate, and, particularly if the original item has extraneous markings on the page, unusual text styles, or very small fonts, the searchable text OCR that generates will contain errors that cannot be corrected by automated means. Digitization of microfilmed newspapers inherently includes a wide range of image quality in the content (quality derived from the original newspaper, the original newspaper when it was microfilmed and associated deterioration, or the film itself.)

The person viewing the newspapers also needs to be aware that spellings and abbreviations have changed over the years. The newspapers always used whatever was common in their areas at the time of publication, not what is used today. For instance, newspapers in Massachusetts often abbreviated that state as "Ms" in the 1800s and well into the 1900s. Newspapers in Mississippi also used the same letters, "Ms," as their commonly-used abbreviation for that state. The current abbreviations of MA for Massachusetts and MS for Mississippi became standardized only when the Post Office introduced ZIP codes in 1963. Even then, the abbreviation for Nebraska was changed again in in 1969, from NB to NE. ("NB" is now the commonly-accepted abbreviation for the Canadian province of New Brunswick.)

Another thing to remember is that newspapers of many years ago did not follow today's "politically correct" words and euphemisms. Do not be surprised if you see words and phrases published that would raise eyebrows today. Even common words and phrases changed over the years. Today we might say "gas station" but older newspapers would refer to them as "filling stations." Today we probably would say "voting rights" but older newspapers always referred to the same thing as "suffrage."

All the newspapers in the National Digital Newspaper Program are recorded with the abbreviations, words, and phrases as originally published. When searching, try to always use the historic terms, not today's lingo.

The National Digital Newspaper Program does not cover all newspapers from all states. However, new additions are being made frequently; if you don't find what you want today, you might return again in a few months to perform the same search(es) again.

The National Digital Newspaper Program is a great research tool for genealogists, as well as historians, students, and many others. If you have not yet used it, I suggest you go to http:// chroniclingamerica.loc.gov/ and see for yourself. You certainly cannot beat the price tag: **FREE**!

This article is from Eastman's Online Genealogy Newsletter and is copyright by Richard W. Eastman. It is re-published here with the permission of the author. Information about the newsletter is available at http://www.eogn.com.

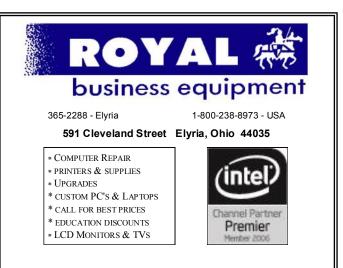

#### Shop at www.ROYALBUSINESS.com and save \$\$\$

Financing Available - 90 days same as cash

# **Officers Election Slate**

It's once again time for our Officers Election, coming in January. The vote is at our December party, but the swear in is at our 1st General Meeting.

Here is the Slate of Officer willing to run again:

President: Sandra Ruth Vice President: Carole Doerr Secretary: Don Hall Treasurer: Micky Knickman Newspaper Editor: Pamela Rihel Webpage Director: Richard Barnett Membership Director: Dennis Smith Statutory Agent: Sandra Ruth Edition Director: **OPEN** Public Relations: **OPEN** 

If there is anyone who would like to become an officer, please contact one of the officers and let them know which office you are interested in volunteering for.

You will receive a free membership as long as you are an officer and there are a few other perks that go along with the job.

Please think about becoming an officer as we need new input to making the club a better place to come and enjoy learning about your computer, the new programs and new technology that is coming in the future.

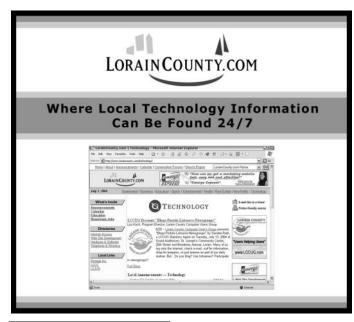

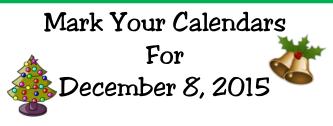

Our annual Christmas/Holiday Party is just around the corner and we are starting to remind our members to keep December 8th open.

The time is 5:30 pm to about 9:00 pm. We will need volunteers to help clean up after the party.

We need you to bring a raffle item or two and your own place settings and a dish to share.

The board members hope a lot of our members, their families and friends will attend and enjoy the holiday spirit.

All proceeds go to the food bank at the Amherst Church of the Nazarene where we are holding the party.

There will be extra prizes for our members and 50/50 raffle for all.

Officers Slate will be brought up for a vote, so we need our members to be at the party.

Thanks from LCCUG Board members

November 2015| Interface

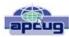

## 7 Short Tips for Word Users

By Nancy DeMarte, 1st Vice President, Sarasota Technology User Group, FL May 5, 2015 issue, Sarasota Technology Monitor www.thestug.org ndemarte@Verizon.net

1. Do you want to close a document, but leave the Word program open? Don't click the X because that closes Word as well as the document. Click File – Close or press Ctrl + F4. Then open a saved document with File - Open or create a new document with File - New.

2. Are you tired of having to click to change the saving location from OneDrive to Computer in Windows 2013? Make Computer your default saving place. Click File - Options -Save, and, under Save Documents, put a checkmark next to "Save to Computer by default," and click OK.

3. Did you ever use the Line shape command to draw a short line between two paragraphs, only to see it extend itself across the page? And then, when you tried to delete it, it wouldn't delete? That's because Word interpreted the line as a border. Click either above or below the line and, on the Home tab – Paragraph group, click the arrow next to Borders and select No Border to remove the line.

4. Have you had trouble seeing the detail when typing in a small font or trying to decipher the detail in a graphic? Click the plus sign on the Zoom slider at the right end of the status bar until the page is enlarged to your liking. This view will save your eyes, but not affect the size of the printed document.

5. Do you need to see a larger area of the document Window, as might be the case when working with a document that contains graphics? You can collapse the ribbon. In Word 2013, click the tiny inverted v above the vertical scroll bar to hide the commands and show only the Tabs. To see the commands on a certain tab, click the tab. To return the ribbon to its full display or hide the ribbon entirely, click the Ribbon Display Options box in the top right corner and make your choice.

6. Would you like Word to check not only your spelling (red underline) and grammar (green underline), but also writing style (blue underline)? In Word 2013, click File - Options -Proofing, and in the "When correcting spelling and grammar in Word" section, next to Writing Style, use the arrow to change 'Grammar only' to 'Grammar & Style'. Click Settings to choose exactly what kinds of style factors you want to check. You can always ignore the suggestions, but they are explained in detail, which might make you change a few that you might have missed.

7. Do you use the Group command to hold multiple objects together as shown in Tips 3 and 5, where there are two shapes grouped together? The Group command is found on the Drawing Tools Format tab, which appears only when an object is selected. To group two or more objects, select one of them and hold the shift key while you select the other(s). Click the Drawing Tools Format tab and, in the Arrange group, click Group - Group. The multiple objects are now treated as one. Sometimes you might find that the grouped object suddenly moves in front of the text. Correct this by clicking the object, then the Layout Options icon, and selecting Square or Tight.

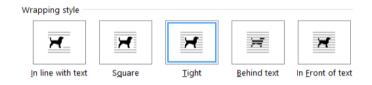

## Interesting Website

## Interesting Internet Finds – July 2015

Steve Costello, President / Editor, Boca Raton Computer Society www.brcs.org http://ctublog.sefcug.com/ editor@brcs.org

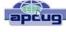

### What is Wi-Fi Sense and should you be using it?

http://www.ghacks.net/2015/07/28/what-is-wi-fi-sense-andshould-you-be-using-it/

Wi-Fi Sense will be enabled by default with Windows 10, so if you are jumping into the upgrade, you should check out this Ghacks post first. (Note: I am going to wait a while before upgrading any of my machines to Windows 10)

Make Your Passwords More Powerful: Lessons from a Locksmith

http://www.groovypost.com/unplugged/make-passwordsmore-powerful/

Learn from a locksmith about some things to do to make sure you are as secure as possible online. He explains that securing yourself online is pretty much doing the same type of things you do to secure your home or other property, only you are doing it with software and passwords rather than locks and bolts.

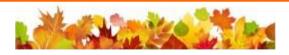

## ScamBusters.org

## Scammers Exploit Launch of New Chip Cards

By Keith

#### Beware of confirmation or upgrade request for chip card replacements: Internet Scambusters #673

If you have a small silver or gold "stamp" on your debit or credit card, it could be one of the new chip cards.

They're supposed to make card transactions more secure against fraud but, in the meantime, crooks are using the introduction of the new cards as a platform for malware and identity theft scams.

We'll give you the details in this week's issue, along with a warning for T-Mobile users whose personal information might have been compromised in a security breach at one of the credit reporting agencies.

Before we begin, you may want to spend a moment looking at this week's most popular articles from our other sites:

**Healthy Food Shopping Tips with Printable Grocery List:** There are many benefits to making a <u>food shopping</u> <u>list</u> and we're here to tell you what they are.

**Spicy Tabasco Chocolate:** <u>Tabasco chocolate</u> might sound like a new fad but when you get right down to it, it's really chocolate getting back to its roots.

**Best Acne Treatment for Clearing Your Skin:** Have hope — there is definitely a way to find the best <u>acne treatment</u> that doesn't cost a fortune!

Get the Cosmetics You Want and Still Save Money: Use these 5 money saving tips to buy the <u>cosmetics</u> you want and still save money.

Now, here we go...

#### Scammers Exploit Launch of New Chip Cards

Chip cards — new-fangled credit and debit cards embedded with a microchip — have been dropping into mailboxes across the U.S. for several months.

The cards are supposed to make transactions more secure and reduce the risk of credit and debit card fraud — something we obviously applaud.

Many people have already received their replacements, but the rollout is expected to continue right through 2016 before everyone has them.

That and other delays in distributing the new cards (sometimes called EMV cards after the names of the compa-

nies that created them) are being exploited by scammers.

It's easy to spot the chip on your card. It's a little gold or silver rectangle that looks like a very simple circuit board — with a few, connected little black lines.

Over time, they will replace the use of those black magnetic strips on the back of your card.

Instead of swiping, chip card users place them into a slot on the payment card reader, which then interprets the encrypted information it finds on the chip.

We won't go into why that makes the cards safer but, when the system works properly, trust us, it does.

The problems are that some card issuers have not yet sent them out to their customers, while other issuers haven't fully explained in understandable language why their cards have been changed.

Either way, this gives scammers a golden opportunity to phone or email people explaining that their cards need to be updated or replaced, and then ask them to confirm card and account details.

The fact is that card issuers are not, repeat not, contacting users by phone or email to confirm card details, so any information you give out goes into the hands of the scammers and is used for identity theft.

Emails may contain copied card logos to make them look real. And there are reports that some email messages contain links that lead to phishing pages or malware downloads.

The same processes are being used by crooks every time there's news of a security breach, in which retailers' computer systems have been hacked.

Again, the scammers pretend to be from the credit card company or even the retailer, asking for confirmation of card numbers.

#### How to Play It Safe

To play it safe with all these tricks, here's what you need to know:

O There's never any reason to give out your card information over the phone or online to anyone unless it's for a transaction you initiated.

O When you get your chip card, as with any other new credit or debit card, it will be accompanied by instructions on how to activate it. This is the only confirmation action you need to take — and usually you will not be asked to re-key your card number.

O In every other respect, using a chip card is no different from the way you used your previous card. You still have to use your card and security number when buying online or over the phone — what the card issuers call a "card not

#### (Continued on page 11)

# NEED HELP? CALL FOR HELP

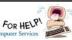

## Here's Who to Contact:

#### **Neil Higgins**

440-967-9061 - higgins.neil@gmail.com Evenings 6 p.m. -10 p.m. + Weekends Hardware, Linux & Windows Operating Systems, Tweaking your system

#### Micky Knickman

440-967-3118 - micky@knickman.com Evenings 4:00 pm to 6:00 pm + Weekends General Software Configuration, Hardware Installation, Basic to Advanced Windows

#### **Richard Barnett**

440-365-9442 - Richard216@aol.com Evenings & Weekends General Software Configuration, Hardware Installation, Basic to Advanced Windows & Web Page Design

#### Sandee Ruth

440-984-2692 - sandee29@gmail.com Basic Word Processing, Windows, & Web Design Advanced Internet

#### Pam Casper Rihel

440-277-6076 6:00 p.m. to 10:00 pm Monday thru Thursday Genealogy help prihel1947@gmail.com

If any of our members are interested in helping other users with what programs you are adept at, please contact any of our officers with you name, what program or programs you would be willing to give help with, you email address and or phone number and when you would like to have them call you. Thanks

## **Computer Club News**

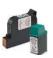

## 🚺 Don't Forget to Bring in Your **Used Ink Cartridges**

## LCCUG is collecting empty ink cartridges.

Our Club is recycling used ink cartridges and using the rewards we earn to buy more prizes for the club raffle.

If you have empty ink cartridges laying around, please bring them to our meetings and any officer will gladly take them off your hands.

Recycle & Help Our Club, Too!

## LCCUG ONGOING WORKSHOP

ALL ARE FREE AND OPEN TO THE PUBLIC

## Problem Solving Workshop

Date: Tuesday - November 17, 2015 Time: 5:30 - 8 pm Instructor: Micky Knickman Place: Amherst Church of the Nazarene 210 Cooper Foster Park Rd.,44001

Learn how to repair or update your computer by changing hard drives, memory, CD ROMs, etc.

Members are encouraged to bring their computers anytime before 7:30 pm for assistance from Micky, Neil or other knowledgeable members.

## Learning About Electronics

Date: Tuesday - November 17, 2015 Time: 5:30 - 8 pm Instructor: Sandee Ruth Place: Amherst Church of the Nazarene 210 Cooper Foster Park Rd.,44001

Learn how use you electronic devices.

Members are encouraged to bring their tablets, iPod, kindles, etc. at 5:30 pm for assistance from Sandee and any other knowledgeable members. Public is welcome to sit in these classes.

## **MEMBERSHIP WITH** LCCUG:

Yearly dues are \$25.00. For more information contact:

> **Dennis Smith** Director of Membership, membership@lccug.com.

Directions to Meetings: A map and directions to our meetings can be found on our Members' web page:

www.lccug.com/members. Just click on the link "Meeting Locations & Directions"

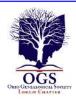

## The Lorain County Chapter of OGS

is having it's next meetings on :

November 9 - "Tweets, Pokes and Blogs - Expanding Your Genealogical Research Through the Use of Social Media". This presentation will discuss Twitter, Facebook, and other social media outlets can prove beneficial in continuing your research of your family. Join us as Margaret Cheney explains how these different outlets work and how they can enhance your research.

**December 14 - "Show & Tell".** Please bring your special item of Genealogy to talk about and share a story. Tables will be put for you to display your item. Please bring a finger food, deserts to share with the members.

We will also be electing our officers at this December meeting. So members be there to vote for the office of President and Secretary.

#### **REGULAR MEETING LOCATION**

North Ridgeville Library, 35700 Bainbridge Rd. North Ridgeville, Ohio. Meetings are free and open to the public. Social time is at 6:30 PM and the program begins at 7:00 PM.

Jean Copeland: jecopeland1975@gmail.com. or Pete Hritsko: hritsko@centurytel.net

#### Computer Systems Unlimited, Inc.

We are a full service computer/peripheral sales and repair Company specializing in custom built Pc's, network design, software integration, and everything inbetween. We are located in the small college town of Oberlin, Ohio, and for four-

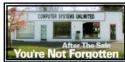

teen years have been providing unrivaled service to home users, small and large businesses all over Ohio as well as State and local government agencies. All of our systems and networks are tailored to meet the individual needs of our customers.

Onsite service and repair for all networks and systems, In house service and repair, Pick up and drop off, Printer repair and cleaning, Laptop repair, Software troubleshooting, Custom designed networks and pc's, MAC repair, Parts replacement & Expert advice and support and Data Recovery.

\* Computer Systems Unlimited is happy to offer a 5% discount on all computer systems ordered by LCCUG members. \* Computer Systems Unlimited will also offer a free computer diagnostics check, (a \$25 value), for all LCCUG members.

Visit our web site at **www.csuoberlin.com** for more of what we can do. **Store Hour** Monday 9-5:30 - Thursday 9-5:30 - Friday 9-5 - Saturday 9-1

#### (Continued from page 9) Scammers Exploit New Chip...

present" transaction.

o Your fraud protection rights — where most card issuers only hold you responsible for \$50 or less of any fraudulent transactions — are not affected by the change.

O Even if you have a chip on your card, the retailer may not be ready to use them and you'll still be expected to swipe your card. The old magnetic stripe is still there.

O Chip cards can still be counterfeited using stolen data and, because the magnetic strip is still there, information can be stolen from these too if they're swiped through a compromised card reader.

The FBI advises: "Consumers should closely safeguard the security of their EMV cards. This includes being vigilant in handling, signing, and activating a card as soon as it arrives in the mail; reviewing credit card statements for irregularities; and promptly reporting lost or stolen credit cards to the issuing bank."

#### **Small Business Alert**

Meantime, if you're a small business or store owner, you should know that the FBI has also issued a warning about the use of signature pads rather than PIN numbers, when customers use the new cards.

In most countries, especially in Western Europe, chip cards have been in use for many years and the use of PINs is prevalent; the cards are actually known as "chip and PIN" cards. Card numbers by themselves become worthless to crooks unless they also know the PIN, whereas signatures are easy to forge.

The FBI says: "Merchants are encouraged to require consumers to enter their PIN for each transaction in order to verify their identity. If a consumer uses a signature, merchants should also ask to see a government-issued photo identification card to verify the cardholder's identity." Be sure to read the full FBI chip card warning.

#### Alert of the Week

Credit-reporting agency Experian has confirmed that information it stored about new T-Mobile cellular customers may have been compromised in a hack attack.

The leak relates to customers who signed up for a T-Mobile account between September 2013 and September 2015 and Experian is offering free ID theft monitoring services to those affected.

Are you a victim? Experian says it will be contacting those affected but, just in case, here's the <u>link to the complimentary</u> <u>monitoring service.</u>

Copyright Audri and Jim Lanford. All rights reserved. Reprinted with permission. Subscribe free to Internet ScamBusters at http://www.scambusters.org

November 2015 | Interface

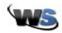

## **Photo Editing Software For Tablets**

Thursday, November 5th, 2015 by <u>cynthia</u> | Filed Under: Android, Free Downloads, iOS, Photo Editing, Windows 10

Trish has a question about photo editing software. "Is there an item like this: iPod, iPad, tablet, etc. that can have a photo edit CD inserted – such as Adobe's Elements programs? That uses editing programs be they CDs or downloaded?"

Trish, you won't be able to download or access the desktop version of Adobe Photoshop Elements unless you buy a tablet that runs full Windows like the Microsoft Surface Pro.

Those devices are full PCs and can handle desktop programs. They won't have slots for CDs, but you could download Photoshop Elements or sign up for the Creative Cloud subscription for full access to Photoshop and the other programs included in that subscription.

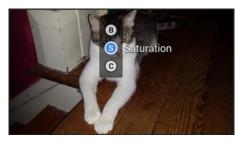

There are also many types of photo editing apps available for your iPad or Android tablet. These apps would also work on an iPod Touch and on your iPhone or Android phone. Since

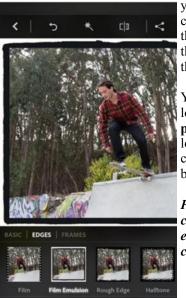

your phone is already a camera, being able to edit the photos you take right on the device where you take them is very convenient.

You can download **Photoshop Express** for free. This app allows you to do basics like cropping and rotating and basic touch-ups.

Photoshop Mix will let you cut out and combine images and make even more changes.

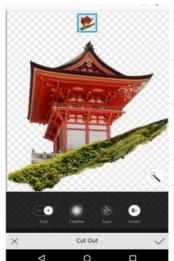

I also really like another great, free app called <u>Snapseed</u>. It lets you make adjustments manually or use their included filters.

There are many more photo editing apps out there, and most of them are free. So check the app store for any mobile device you happen to own.

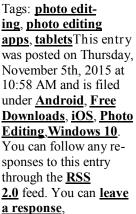

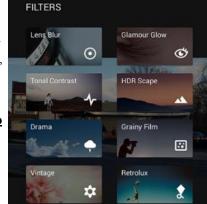

or trackback from your own site. 80589

Reprinted with permission from WorldStart. Visit http://www.worldstart.com and subscribe to their informative newsletters.

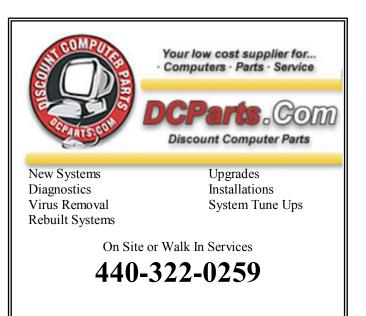

November 2015 | Interface

0

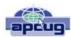

## How "Silent Calls" Lead To Identity Theft The Dark Side of Robocalling

By Bob Rankin, Ask Bob Rankin August 25, 2015 column http://askbobrankin.com/fcc\_cracks\_down\_on\_robocalls.html bob@ rankin.org Reprinted with Permission

We've all had the experience of answering a phone call only to hear nothing. Typically, we just hang up and shrug. But those "silent calls" are the first step in well-organized campaigns to steal identities and bank account balances. Here is how these scams work, and what you should do to protect yourself...

"Hello? Hello? Anybody there?" That first, silent call is just a probe to see if a phone number is in active use. Automatic dialing machines place tens of thousands of silent calls per day using free or dirt-cheap Voice-over-IP technology.

Software "listening" on the caller's end can tell the difference between a "not in service" recording and your puzzled "Hello?" or even a human cough. Phone numbers identified as active are passed to another robocalling system for follow up calls that usually come days later.

The next robocall will feature a recorded voice saying something like this: "This is an important message regarding your debit card. If you are the cardholder, press 1 and stay on the line. Otherwise, please have the cardholder call us at 1-800..."

In case you're thinking about ignoring these demands, the recording warns, "A temporary hold may have been placed on your account. It will be removed after you have verified account activity."

If you follow orders, you'll be guided through the process of providing your account number, PIN, birth date, the card's expiration date, and even your Social Security Number to a machine. There is no "live agent" to argue with; just provide the required information and don't hang up, or "your access to funds may be delayed."

#### Why Do People Fall For This Scam?

Are you getting tired of those annoying telemarketer and robocalls? There are some steps you can take to stop unwanted phone calls. See my articles Stop Unwanted Phone Calls and FCC Cracks Down on Robocalls for some tips.

http://askbobrankin.com/stop\_unwanted\_phone\_calls.html http://askbobrankin.com/fcc\_cracks\_down\_on\_robocalls.html Reading about it here, this process seems obviously bogus, a trick that no reasonably cautious person would fall for. But in real life, it works often enough to be worthwhile for the scammers. Many banks use robocalls to authenticate unusual activity on customers' accounts. Paypal does it. These legitimate robocalls lend credibility to the phishing calls. So phone -phishing is big business.

Illegal automated calls are the number one source of complaints filed with the Federal Trade Commission. The agency receives an average of 170,000 complaints about robocalls every month!

Once the robocalling machines have pried enough information from a victim, it is turned over to human fraudsters. Experts at social engineering call financial institutions pretending to be cardholders. A simple question like, "What is my available balance?" identifies the big fish. Then the fraudster cons a customer service rep into changing the account's mailing address, and the theft is complete.

Banks and credit card companies are fighting back with the help of companies like Pindrop Security, an Atlanta-based firm that specializes in phone fraud detection and advanced caller-authentication systems.

Ordinary caller-ID and Automatic Number Identification (ANI) technologies are virtually worthless for authenticating callers. Fraudsters long ago figured out how to spoof caller-ID and ANI data so that they can appear to be calling from any number, including a prospective fraud victim's. I've noticed in the past few months that most of the robocalls I've received are coming from numbers that appear to be local.

#### What's a Phoneprint?

Catching spoofed calls is job number one. So Pindrop has developed a Fraud Detection System (FDS) that analyzes an incoming call to generate a fraud risk score based on the caller's location, device type, and 150 other subtle characteristics. If this Phoneprint<sup>™</sup> profile doesn't match up well with the caller-ID and ANI information, the call is flagged as a "potential spoof."

Suspicious Phoneprints<sup>TM</sup> are compared to Pindrop's large database of Phoneprints<sup>TM</sup> known to be associated with criminal enterprises. The company updates this database by luring fraudsters to its "honeypot" of over 250,000 inactive phone numbers and creating Phoneprints<sup>TM</sup> of the fraudsters' calls. Pindrop claims that its FDS is over 90% accurate in determining the location of a caller, the type of device used, and the network type for VoIP calls (Skype, Google Voice, etc.).

Recordings of flagged calls are brought to the attention of a financial institution's fraud alert team within minutes of their completion, before any transactions or changes to a customer's record can be finalized. The fraud team can put a hold on suspicious activity until it can be verified with the customer.

The best thing consumers can do to avoid the "silent call" pitfall is to simply hang up, according to the FTC. Don't press any buttons, even the one that's supposed to remove you from the caller's call list. That will only result in more robocalls. You might also want to try a free service called Nomorobo to filter out these annoyances.

## The Raspberry Pi

#### Written by Neil Higgins

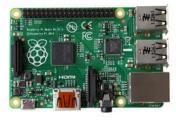

The Raspberry PI is a low cost, credit-card sized computer that plugs into a computer monitor or TV, and uses a standard keyboard and mouse. It is a capable

little device that enables people of all ages to explore computing, and to learn how to program in languages like Scratch and Python. It's capable of doing everything you'd expect a desktop computer to do, from browsing the internet and playing highdefinition video, to making spreadsheets, wordprocessing, and playing games.

We'll be raffling off a Raspberry Pi kit at the LCCUG Annual Christmas Party, along with a DVD filled with books, pictures and video about this versatile computing platform.

Beginning in January 2016, in addition to our regular Problem Solving Workshop (the third Tuesday of the month) club members can be part of a class to assemble and configure a Raspberry Pi. Please send Neil Higgins an email indicating your interest in attending, if you have not already done so.

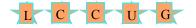

## **Constructing and Configuring a Raspberry PI**

## Beginning January 2016

In addition to our regular Problem Solving Workshop & Learning Electronics, Neil Higgins will have a workshop for our members, on assembling and configuring a Raspberry Pi.

## ScamBusters.org

# Sprint Away from these Fake Color Runs

By <u>Keith</u>

#### Bogus or real, some color runs make a fortune for their organizers: Internet Scambusters #672

Funds and fun get together in color runs — 5-mile events in which runners get daubed in dyes and paints while raising money for charity.

At least, that's the theory. But the truth is that some runs are fakes and never happen, while others donate only a fraction of the proceeds to charity.

This week, we'll tell you how to check out these events, and we've a warning about a sudden surge in a well-known coercion scam.

As always, we also recommend you check out the most popular articles from our other sites during the past week:

The Misunderstood Holiday: Silly Myths About Halloween: <u>Halloween</u> has gotten a bad rap from some folks in the past few years, so we thought we'd clue you in on the true story behind a few of the myths we've been hearing lately.

**Natural Treatments for Dog Acne:** Help your <u>dog ac-</u> <u>ne</u> improve with these simple treatments.

**Pumpkin: Nutrition Information, Healthy Recipes and Fun Facts!** There are so many fun things to do with <u>pumpkins</u> so let's start off with a scrumptious pumpkin pancake recipe and fun facts.

**15 Inexpensive but Fun Dating Ideas:** Here are some inexpensive or totally <u>free dating ideas</u> to get you started on how to take your guy or gal out inexpensively. Let's get started...

#### Sprint Away from these Fake Color Runs

Whenever you have to pay an entry fee for an event, you always need to feel sure you're getting what you pay for.

That goes for concert tickets offered by scalpers, beautiful baby photo competitions, poetry competitions and, most recently, color runs or fun runs.

There's always someone willing to charge you for something that's not quite what it seems.

Color runs are usually 5-mile or 5-kilometer events in which onlookers shower runners with colored powder or paint. It's inspired by the Holi Festival that takes place each year in In-

(Continued on page 15)

#### (Continued from page 14) Color Runs...

dia.

Sometimes, runners take part just for the fun of it. Other times, they aim to raise money for charity or, more likely, the race organizers donate some or part of the entry fee to a good cause.

But that's not what has always been happening recently.

Across the U.S. — and in some other countries in Europe and South America — runners have been hoodwinked into paying entry fees for events that simply didn't exist.

In other cases, color runs were cancelled at short notice and participants had difficulty getting their money back.

Many of these events are promoted online, with entry fees of \$40 to \$50. But quick checks with local police and government departments, who would have to be informed and issue permits for such events, show they know nothing about them.

These are out and out fakes. But other times, events that do have permits are cancelled on short notice and entrants find there's a "no refund" clause in the terms and conditions for the run.

Or they may be rescheduled in a different location some distance away from the original venue.

In yet other cases, the runs do actually take place but most or all of the money collected never finds its way to the charities the event is supposed to be supporting.

#### **Meager Contribution**

For example, a journalist investigating a color run in Alaska claimed that a meager contribution of only about \$8,000 was earmarked for a designated charity, out of a total profit of \$300,000 — and that was after the charity supplied 250 volunteers to help organize and manage the event!

And in California, a survey of 35 runners by the Sacramento Bee newspaper found that only two knew the event was actually a for-profit run and that only a tiny fraction of the proceeds would go to charity.

One of the organizers of this particular event said that, in fact, most color runs are organized for profit.

Of course, that's not illegal or even a scam if the organizers are upfront about where the money goes, but often the truth is buried in the small print or not mentioned at all.

According to the digital open-platform magazine The Blot, color runs net an average \$300,000 to \$500,000.

"Race attendees should be aware that not all of their registration money is going towards the charities they are being exposed to while at the race but merely a non-disclosed portion of it," the magazine said. "From a business standpoint, getting paid for other people to run 5k seems like a great deal."

So, the first lesson is that if you're a color runner, go into the event with your eyes open — literally and figuratively.

If the organizers say or suggest the event is supporting a charity, look for information about the proportion that will be donated, or even ask the organizers.

Contact the charity itself and ask what their "take" will be.

If you don't like it or you can't find out, assume that there's a reason why you're not being told and let your conscience decide if you want to participate.

#### **More Tips**

Here are a few more tips on how to avoid being tricked into paying for scam fun runs.

♦ Do an Internet search on the name of the race organizers to check their reputation. There are one or two wellknown scam-run organizations whose names pop up over and over again. Give them a miss.

♦ Check with your local police department to see if they or relevant local agencies have issued a permit. If they haven't, the event is probably a fake.

♦ Make sure you read all the terms and conditions and the small print — looking out for no-refund and other get-out clauses.

♦ Use a credit card to pay for your entry fee. That doesn't guarantee you'll get your money back if it's a scam but it puts you in a stronger position if you do have to dispute the charge.

A color run is supposed to be a fun run. If you can't be sure it's going to be exactly that, stay on the sidelines and keep your money in your pocket!

#### Alert of the Week

Law enforcement agencies around the country have been reporting a sudden upsurge in the jury duty scam.

A scammer posing either as a police officer or court official phones victims telling them they missed jury duty and failed to respond to several notifications.

They threaten imprisonment unless the victim pays a fine, usually via a money wiring service.

Courts don't operate this way so you can safely ignore this blatant scam — but if you're worried, just get in touch with your local police department.

Please pass on this warning to others.

Copyright Audri and Jim Lanford. All rights reserved. Reprinted with permission. Subscribe free to Internet ScamBusters at http://www.scambusters.org

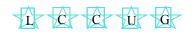

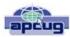

## OneNote Serves As A Computerized Memory *Review Of OneNote Meeting Presentation*

By John Weigle, Editor, Channel Islands PCUG, CA

June 2015 issue, The Outer Edge www.cipcug.org Jweigle@vcnet.com

OneNote is the perfect place to keep all that information you want to remember and find easily when you need it, Toby Scott said at the May meeting. "It still is the greatest piece of software ever written," Scott said, even though at first it doesn't seem like much.

Because it's "ideal for storing random data," and because we all have a lot of that, "the longer you use it, the more valuable they (the OneNote entries) are."

"It's a hugely useful program, but it's only useful if you use it," Scott added.

OneNote started as a paid part of Microsoft Office, but it is now a free tool available for Windows, Macs, iOS (iPhone and iPad) and Android. It can be downloaded at: https://www.onenote.com. The link is at the top right corner of the page.

| A<br>A<br>Select<br>A Type |                    | at Share Down Annow Vers                                                                                                    | Caler &<br>Caler &<br>Decet Shapes | Inset<br>Space A-<br>Lot | Convert              |
|----------------------------|--------------------|----------------------------------------------------------------------------------------------------|------------------------------------|--------------------------|----------------------|
| Notebooks                  | 4                  | Clippings of Interest Theatre Clippings                                                                                     | 1                                  | arch AS Notabool         | is (Ctrl+E) 🖓 •      |
| Beard rotes                | *                  |                                                                                                    |                                    |                          | - JN                 |
| Computer Stuff             | *                  | The New York Times > Opinion > Op-Ed Columnist: Debate,                                                                     |                                    |                          | The New              |
| General                    |                    | Decla                                                                                                    |                                    |                          | http://w             |
|                            | -                  | Seturday, October 18, 2004<br>3D-48-AM                                                                                      |                                    |                          | http://w             |
| ANP SHIT                   | *                  | The New York Tunes > Opinion > Op-Ed Columnist: Debute, Declaim, Debucle http://www.nytimes.com/2004/10/16/opinion/16Reo.ol |                                    |                          | http://w             |
| Other Notes                | -                  |                                                                                                    |                                    |                          | http://w<br>http://w |
| Clappings of Interest      |                    |                                                                                                    | http://w                           |                          |                      |
| III. Theatre Clippings     | The New Hork Eines |                                                                                                    |                                    | http://w                 |                      |
| Pred Staff Notes           |                    |                                                                                                    |                                    |                          | http://w             |
| Quotes & Stuff             |                    | Orader 16, 2004                                                                                                    |                                    | Helgs//w                 |                      |
| ille McLuhan               |                    |                                                                                                    |                                    |                          | http://w             |
| - pctop20                  |                    | OP ED COLUMPAST                                                                                                    |                                    |                          | http://w             |
| Ib. Environt and Theatre   |                    |                                                                                                    | http://w                           |                          |                      |
| OneNote 2010 G             | 121                | Debate, Declaim, Debacle                                                                                                    |                                    |                          | http://w<br>http://w |
| Contribut tota on          |                    | By DAVID BROOKS                                                                                                    |                                    |                          | Hoperer              |
| antas.                     | -                  | By DAYID BROOKS                                                                                                    |                                    |                          |                      |
| D Unfiled Notes            |                    |                                                                                                    |                                    | D.                       | 3                    |

OneNote is designed to resemble school notebooks on your computer and in the cloud. It's set up in three organizational trees, documents, sections and pages, and that layout makes it easy to store material by topics. But its search engine is so good that users can put material anywhere in the program, and it will be easy to find, he said. Scott recommends keeping the notebooks in Microsoft's OneDrive so they'll be available on any device wherever you are. Among other things, he keeps articles and websites that he finds on how to fix unusual computer problems.

But that's just one possibility, he said. When he was planning a trip to Utah, he stored Web pages and other information about the state, including places he might want to visit. When you copy text or pictures from a website and paste it into OneNote, it automatically adds a link back to the source. The link is clickable, so it's easy to return to original information sources.

Users can add material to OneNote with copy and paste, drag and drop and "send to." Tools for Firefox and Chrome browsers let users save full Web pages to OneNote.

Users can insert Excel spreadsheets and PowerPoint presentations or links to them in the program.

OneNote has optical character recognition abilities so its search function can find text in pictures and graphics. Scott demonstrated that by taking a screen shot of a DOS screen, putting it in OneNote and searching for a word that was in the graphic. The word was highlighted each time it appeared.

Skype calls can also be recorded and saved in One-Note, as can emails. Templates for other Office programs work in OneNote. Notebooks, sections and pages can be password-protected and shared with other people.

Asked how OneNote and Evernote compare, Scott said that Evernote was developed as a free alternative to OneNote, which cost about \$150 when it was first released. Scott said it's best to use one or the other, but not both, because they can't open each other's files.

Although Scott knew about OneNote, he didn't start using it until a speaker at an Intel conference used it to find an answer to an attendee's question. The speaker didn't recall the answer but had it stored in OneNote and found it easily. When most of those attending asked about the program he used to find the answer, the speaker quickly wrapped up his Intel presentation and demonstrated OneNote, calling it "the only way to keep track of all this stuff."

Asked how OneNote compares to Dropbox, Scott said they're entirely different.

OneNote is a program, while Dropbox is a cloud storage system like Microsoft's OneDrive and Google's Google drive. Don't confuse the storage media with the program that stores the data, he advised.

(Continued on page 17)

| Volume 27 | issue 11 | Page | 16 |
|-----------|----------|------|----|
|-----------|----------|------|----|

#### (Continued from page 16) One Note...

Another person asked about calendars in One Note. OneNote has a weak calendar function, Scott said, but you can't store a calendar in it that provides repeating events and similar tools. There are third-party templates that work quite well. Many are for special situations, so you need to figure out what you need. Calendars are persnickety, he added.

For things like calendars, mail and contacts, "you pretty much have to settle on one platform, he said, and he prefers Outlook, also part of Microsoft Office.

People can use the cloud to synchronize or back up various devices, but they don't need to store everything in several cloud storage sites. Because of size limits, however, some people might find it easier to store photos in one location, music and video in another and other data in a third. That all depends on how much data is involved, he explained.

If a device that has OneDrive access — such as a laptop — is lost or stolen, Scott said, he can go to OneDrive and block its access to the device. At the OneDrive website login screen, highlight the device, and click on Remove PC. Users should also enable twofactor identification so that any new device that logs into your OneDrive has to be authenticated by entering a code that Microsoft sends to your primary device, he added.

In this way, a hacker who discovers you username and password still cannot get to your data.

An audience member asked if it's possible to stop Android devices from backing up photos before she gets a chance to delete ones she doesn't want. The answer is to go to the Photo App in settings and change the auto backup settings.

An audience member noted that a spreadsheet that was cut and pasted into OneNote loses its functionality. Another member of the audience asked if there's a good tutorial for OneNote. Scott said there are many videos on YouTube and written material on other sites, but they're not needed. The best way to learn OneNote is to start using it.

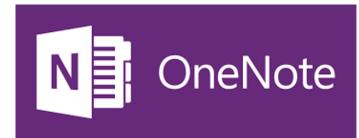

## **New Sponser**

#### LCCUG would like to welcome

 EMPIRICAL
 7333 1/2 LAKE AVE.

 COMPUTERS
 ELYRIA, OH 44035

 Computer Repair. Networking. Web Datejon
 440-723-9803

Established in 2011, Empirical Computers has serviced thousands of customers in Lorain County Ohio & surrounding areas. Our mission is to provide the highest quality computer repair.

Network and web design services to our customers at a fraction of the price of our competitors. The customer is our first priority. We're professional, honest and affordable. Our customers can be rest assured that we can fix your computer right the first time.

#### WHY CHOOSE US?

1. We honor all work performed by a 7 day service guarantee. Our service is provided by trained, certified professionals and we stand by our service.

2. We provide professional service at a competitive price and we are ready to earn your business.

3. We will respect your equipment as if it were our own. You can trust when we are handling any of your devices that it's in good hands.

4. We provide a free quote and consultation. Give us a call, explain to us the issue, and we'll help diagnose the problem and provide an estimate right over the phone.5. Our service is trusted by hundreds of clients in Lorain

county and surrounding areas. 6. We support all makes and models of computers including: MAC, PC and Custom Built, laptops, net books and notebooks.

7. As always, we offer prompt same day service for our customers. No ridiculous time blocks. You schedule a time, and we'll be there!

8. We offer remote and on-site computer training.

#### WHAT WE OFFER

- On-site Computer Repair
- Vationwide Remote Support
- Custom Built Computers
- Discounts on Software
- <sup>✓</sup> Web Design

Call Us: 440-723-9803 Email Us: support@empiricalcomputers.com

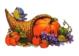

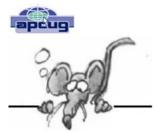

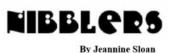

By Jeannine Sloan, Member, Twin Cities PC Group www.tcpc.com

#### Selected Nibblers

#### Stolen Consumer Data Is a Smaller Problem Than It Seems

Data breaches are an example of a threat that looks worse than it turns out to be. The sheer size of hackings shocks and startles when the attacks are first reported. but it's rare that journalists check on the actual consequences. "The bad guys are getting good," said David Robertson, the publisher of The Nilson Report, a data provider for the card industry, "and the good guys are getting even better."

http://nyti.ms/1WMeoIC

#### **Foiling Malicious Links and Files**

Every day, malicious websites and attachments try to trick you into downloading their

dangerous payload. Fortunately, there are websites and tools to help you determine if it's safe and what might be a trap designed to steal personal information and monev.

http://bit.ly/1lfPoG0

One of the sites recommended is: VirusTotal is a free service that analyzes suspicious files and URLs and facilitates the quick detection of viruses, worms, trojans, and all kinds of malware. Bookmark it. https://www.virustotal.com

#### **Device Security**

Whatever brand of tablet or cell phone you use it's always good to install and regularly use an anti-malware app. TechRepublic recommends Malwarebytes. Always run a scan after installing an app (no matter from where the app was installed). From TechRepublic

#### **Next-Generation Firewall**

A next-gen firewall can look inside the envelope to check it also doesn't contain dangerous content. Likewise, it can have smarter rules so you can say "block all known dodgy addresses" rather than having to explicitly state "don't allow mail from Joe the scammer at number 23 Spam Lane." The great thing about these smart rules is that you can transfer the responsibility for keeping an updated list of dodgy addresses to your firewall vendor rather than maintaining them manually yourself. http://tinyurl.com/o4749p5

#### **Considerations for Safer Downloading**

Here are a few guidelines for reducing the risk of computer infection when you download and install software.

•First: CREATE a restore point as a safety net.

•Download ONLY from trustworthy sites (CNET, ZDNET, Microsoft) and be cautious even then.

AVOID any site that uses a download manager.

•BE CAREFUL of sites that display multiple -download buttons.

•If downloading a video AVOID an .exe extension and/or a video player.

•AVOID using default install, use —Custom so you can uncheck any included crapware

•NOTHING is free. The EULA will tell you if there is bundled crapware. Read the EULA.

This list was shared with me by a professional computer technician.

#### **Malware Bots**

•Common crime ware functions built into bots include:

 Logging your keystrokes to steal online usernames and passwords

•Searching through your files for interesting data to steal.

•Tricking you into clicking on ads to generate payper-click revenue

•Posting "recommendations" for your friends on your social networks.

•Acting as a proxy, or relay, and charging rent to other crooks so they can use your internet connection to cover their tracks.

 Mapping out your network from the inside to assist with future attacks.

•Attacking other people's websites, making you look like the crook.

Sending out spam, often in vast quantities

•Updating the running malware to add new features and stay ahead of your defenses.

Downloading more malware at the whim of the crook who is in control.

Read more at: http://bit.ly/10khkJn

#### Avoid Malware

Anytime I fear that I may have clicked on something suspicious or I sense that my computer is running slower than normal, I always run Housecall just to make sure that my computer hasn't been infected with a virus or malware. This is step 2 of the article at this site: http://tinyurl.com/psv9npy